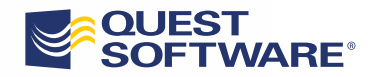

# **Foglight 5.5.8** ® ®

### Administration and Configuration Guide

#### **© 2010 Quest Software, Inc. ALL RIGHTS RESERVED.**

This guide contains proprietary information protected by copyright. The software described in this guide is furnished under a software license or nondisclosure agreement. This software may be used or copied only in accordance with the terms of the applicable agreement. No part of this guide may be reproduced or transmitted in any form or by any means, electronic or mechanical, including photocopying and recording for any purpose other than the purchaser's personal use without the written permission of Quest Software, Inc.

The information in this document is provided in connection with Quest products. No license, express or implied, by estoppel or otherwise, to any intellectual property right is granted by this document or in connection with the sale of Quest products. EXCEPT AS SET FORTH IN QUEST'S TERMS AND CONDITIONS AS SPECIFIED IN THE LICENSE AGREEMENT FOR THIS PRODUCT, QUEST ASSUMES NO LIABILITY WHATSOEVER AND DISCLAIMS ANY EXPRESS, IMPLIED OR STATUTORY WARRANTY RELATING TO ITS PRODUCTS INCLUDING, BUT NOT LIMITED TO, THE IMPLIED WARRANTY OF MERCHANTABILITY, FITNESS FOR A PARTICULAR PURPOSE, OR NON-INFRINGEMENT. IN NO EVENT SHALL QUEST BE LIABLE FOR ANY DIRECT, INDIRECT, CONSEQUENTIAL, PUNITIVE, SPECIAL OR INCIDENTAL DAMAGES (INCLUDING, WITHOUT LIMITATION, DAMAGES FOR LOSS OF PROFITS, BUSINESS INTERRUPTION OR LOSS OF INFORMATION) ARISING OUT OF THE USE OR INABILITY TO USE THIS DOCUMENT, EVEN IF QUEST HAS BEEN ADVISED OF THE POSSIBILITY OF SUCH DAMAGES. Quest makes no representations or warranties with respect to the accuracy or completeness of the contents of this document and reserves the right to make changes to specifications and product descriptions at any time without notice. Quest does not make any commitment to update the information contained in this document.

If you have any questions regarding your potential use of this material, contact: Quest Software World Headquarters LEGAL Dept 5 Polaris Way Aliso Viejo, CA 92656 [www.quest.com](http://www.quest.com) email: [legal@quest.com](mailto:legal@quest.com)

Refer to our Web site for regional and international office information.

#### **Patents**

This product includes patent pending technology.

#### **Trademarks**

Quest, Quest Software, the Quest Software logo, Foglight, IntelliProfile, PerformaSure, Spotlight, StealthCollect, TOAD, Tag and Follow, Vintela Single Sign-on for Java, and vFoglight are trademarks and registered trademarks of Quest Software, Inc in the United States of America and other countries. For a complete list of Quest Software's trademarks, please see [http://www.quest.com/legal/trademark-information.aspx](http://www.quest.com/legal/trademark-information.aspx ). Other trademarks and registered trademarks are property of their respective owners.

#### **Third Party Contributions**

Foglight contains some third party components. For a complete list, see the License Credits page in Foglight online help.

**Administration and Configuration Guide November 2010 Version 5.5.8**

# **Table of Contents**

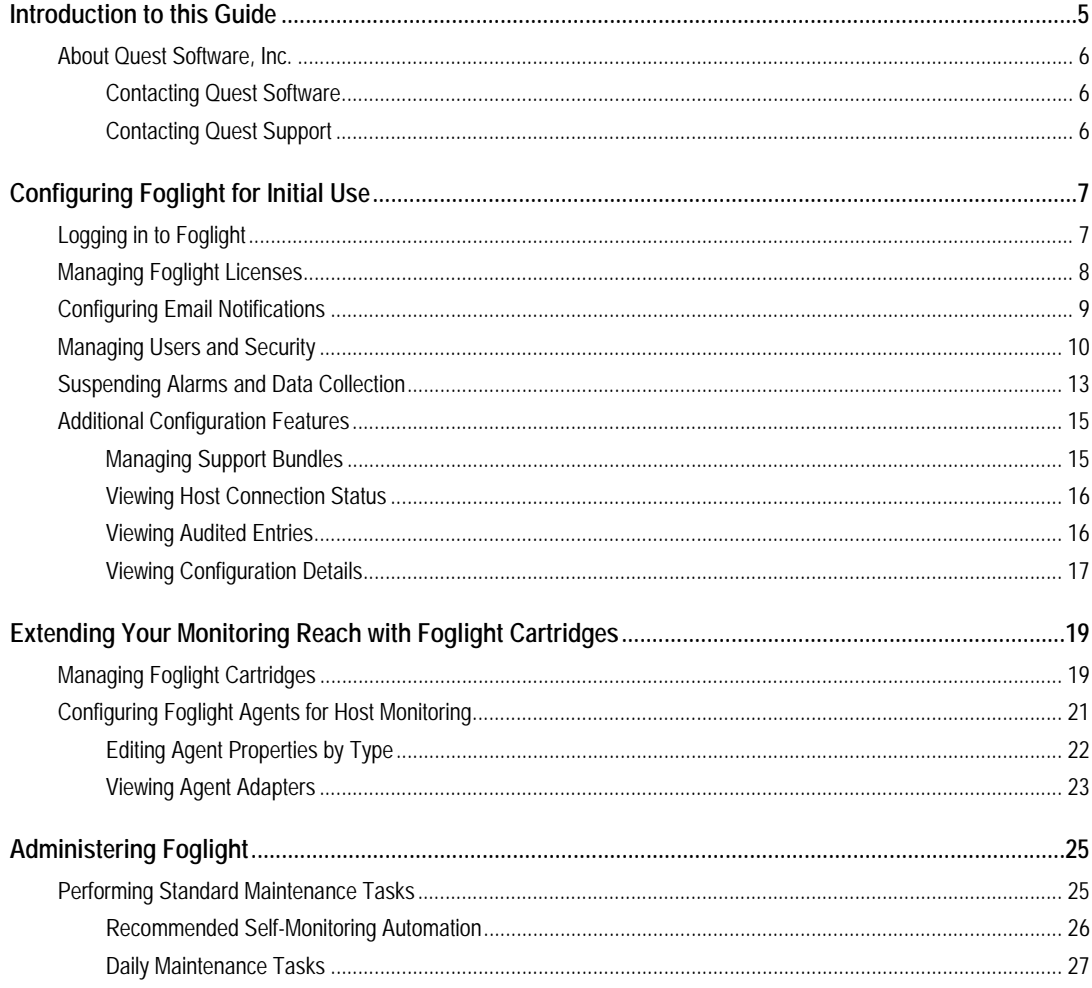

# Foglight<br>Administration and Configuration Guide

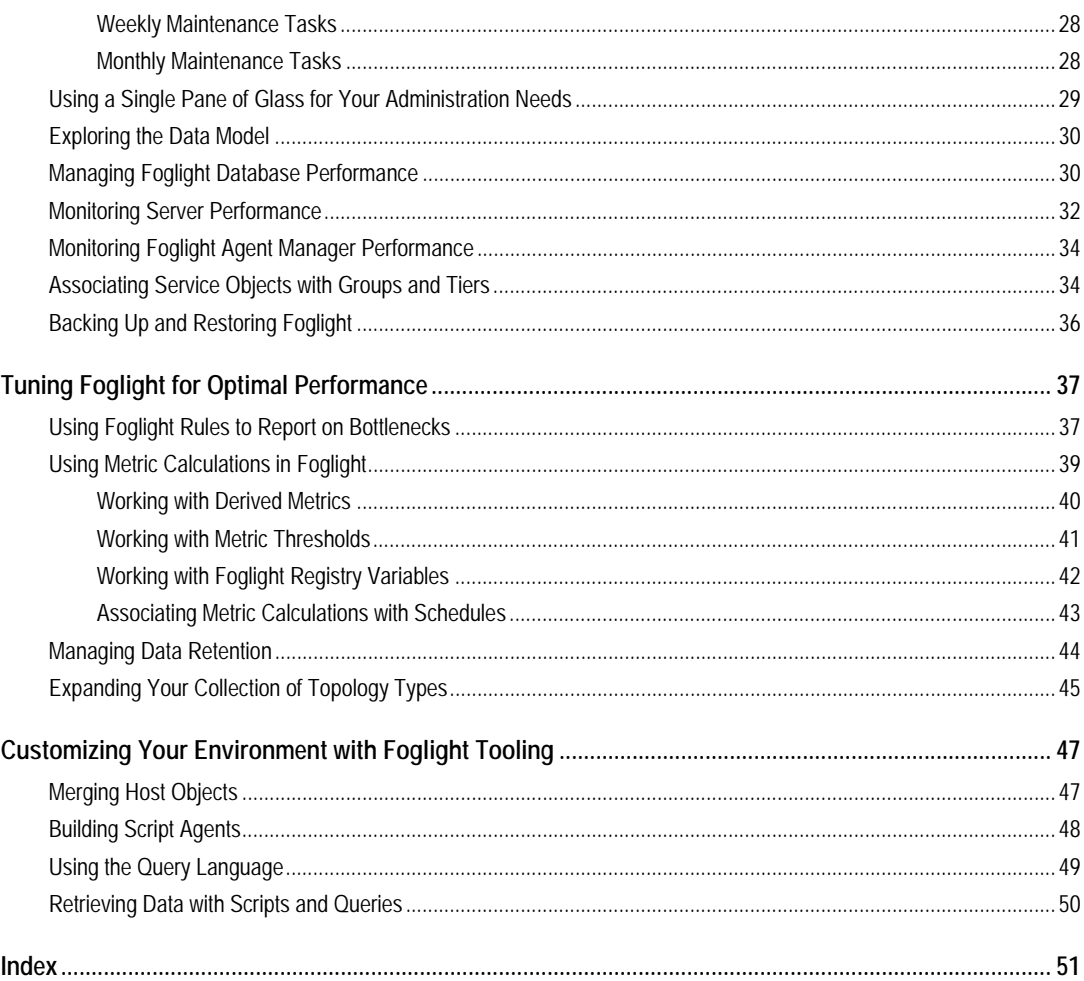

# <span id="page-4-0"></span>**Introduction to this Guide**

This *Administration and Configuration Guide* provides conceptual information about Foglight administration, and instructions on how to use the administration dashboards. It contains an overview of the administration features and their location in the browser interface.

This guide is intended for Foglight system administrators who need to administer and configure Foglight. Administrators who are new to Foglight can find information related to first-time use in the first two chapters of this guide. The following chapters focus on day-to-day administration and fine-tuning. Advanced Foglight administrators can find information on key tools used to manage Foglight in the final chapter.

For more information about specific administration tasks, or additional technical information that further describe Foglight administration features, see the *Administration and Configuration Help*.

6 Foglight **Administration and Configuration Guide** 

### <span id="page-5-0"></span>**About Quest Software, Inc.**

Quest Software simplifies and reduces the cost of managing IT for more than 100,000 customers worldwide. Our innovative solutions make solving the toughest IT management problems easier, enabling customers to save time and money across physical, virtual and cloud environments. For more information about Quest go to *[www.quest.com](http://www.quest.com)*.

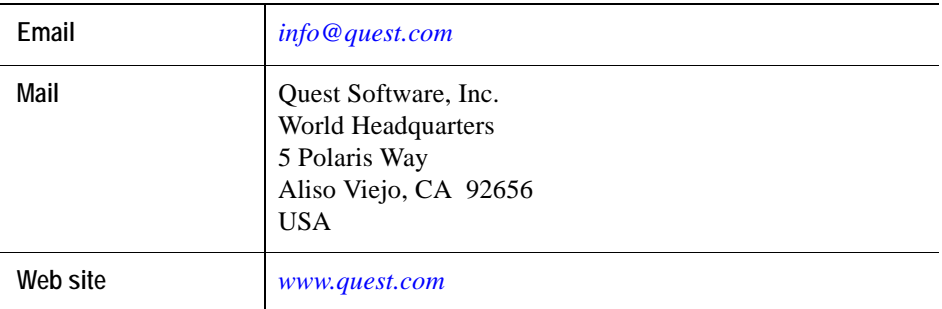

### <span id="page-5-1"></span>**Contacting Quest Software**

Refer to our Web site for regional and international office information.

### <span id="page-5-2"></span>**Contacting Quest Support**

Quest Support is available to customers who have a trial version of a Quest product or who have purchased a Quest product and have a valid maintenance contract. Quest Support provides unlimited 24x7 access to SupportLink, our self-service portal. Visit SupportLink at *<http://support.quest.com>*.

<span id="page-5-3"></span>From SupportLink, you can do the following:

- Retrieve thousands of solutions from our online Knowledgebase
- Download the latest releases and service packs
- Create, update and review Support cases

View the *Global Support Guide* for a detailed explanation of support programs, online services, contact information, policies and procedures. The guide is available at: *[http://](http://support.quest.com) [support.quest.com](http://support.quest.com)*.

1

# <span id="page-6-2"></span><span id="page-6-0"></span>**Configuring Foglight for Initial Use**

Foglight collects data from monitored hosts and builds models with tree-like structures in real time. Foglight administration capabilities allow you to configure the hosts for monitoring, dictate how the data is collected, restrict user access, and build and edit flexible rules to implement your business logic. The type and range of administration steps depends on the complexity of your monitoring needs.

The Foglight browser interface includes a set of dashboards that have administration capabilities. To access them, your user account must belong to a group with the Administration role. Administrators can manipulate agents, rules, derived metrics, registry variables, cartridges, types, and scripts.

In most environments, one of the first things you are prompted to do after installing Foglight and logging in to the browser interface is to install a valid license. Next, you configure email actions, to ensure that Foglight can send emails to interested parties when pre-defined thresholds are reached. If you also handle user access, you can create user accounts and assign the appropriate permissions.

**Important** For more information about specific tasks, or additional technical information about the features described in this chapter, see the reference topics accessible from the applicable section in the *Administration and Configuration Help*. For example, to find out more about Foglight licensing, in the browser interface, open the **Help** tab in the action panel, and from there, navigate to **Using Foglight > Administration and Configuration Help > Configuring Foglight for Initial Use > Managing Users and Security**. You will find a list of reference topics at the bottom of the page.

### <span id="page-6-3"></span><span id="page-6-1"></span>**Logging in to Foglight**

Foglight user interface runs inside a Web browser. Before you log in, you need to ensure that your Foglight Management Server is up and running, and to obtain your user name

#### 8 Foglight **Administration and Configuration Guide**

and password. The default account, *foglight*/*foglight*, provides full access to the browser interface.

You can access the browser interface by opening a Web browser instance and navigating to the Foglight server URL, which uses the following syntax: *http:// <localhost>:<port>*, where *localhost* and *port* are the name of the computer and port number on which the Foglight Management Server is running. The security settings associated with your user account determine which dashboards you can access.

The first time that you log in to Foglight, the Welcome page appears in the display area.

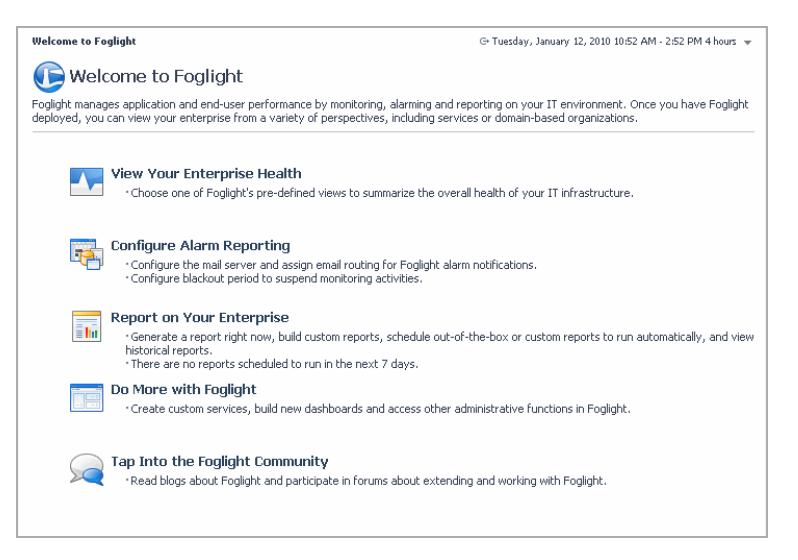

The appearance of the Welcome page depends on your user permissions. If your user account belongs to group that has the Administrator role, this is what you see when you log into Foglight for the first time. The Welcome page lists the common administration tasks that you typically perform upon logging in to Foglight.

### <span id="page-7-1"></span><span id="page-7-0"></span>**Managing Foglight Licenses**

Foglight includes a licensing capability that restricts access to only to those features that are defined in the license file. A server installation requires a license file that provides access to the server-specific part of the browser interface and the features associated with it.

Some Foglight cartridges are license-protected, while others do not require a license. The cartridges included with the server do not require any additional license. The Foglight Agent Manager and OS cartridges fall into this category. Some cartridges installed on top of the server require a license.

In a typical installation, you need a license for the Foglight Management Server, along with the license for each license-protected cartridge that exists in your monitoring environment. If a cartridge requires a license, you must install the license on the server immediately after installing or upgrading that cartridge. Foglight allows you to install a license-protected cartridge on the server prior to installing its license, however it disables the cartridge until a valid cartridge license is installed.

<span id="page-8-3"></span>You can install and manage Foglight licenses using the Manage Licenses dashboard. To access this dashboard, from the navigation panel, choose **Dashboards > Administration > Setup & Support > Manage Licenses**.

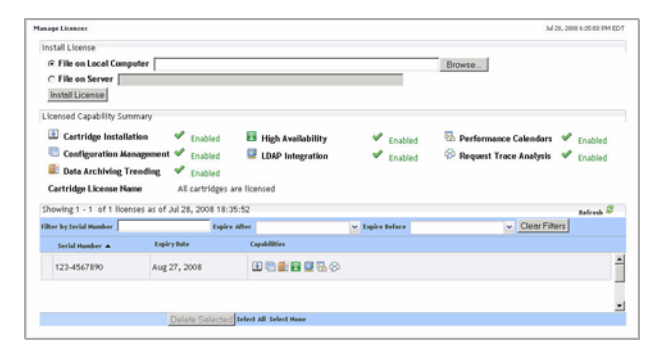

### <span id="page-8-1"></span><span id="page-8-0"></span>**Configuring Email Notifications**

Foglight uses email notifications to send reports or alarm-related messages to email recipients when certain thresholds are reached. This can happen, for example, when a rule enters a particular state. Foglight can also send reports to email recipients.

<span id="page-8-2"></span>Email settings are stored in the Foglight registry. To ensure delivery of email messages to selected recipients, configure Foglight to use your email server along with an existing email account. This can be achieved using the Email Configuration dashboard. To access this dashboard, from the navigation panel, choose **Dashboards > Administration > Setup & Support > Email Configuration**.

#### 10 Foglight **Administration and Configuration Guide**

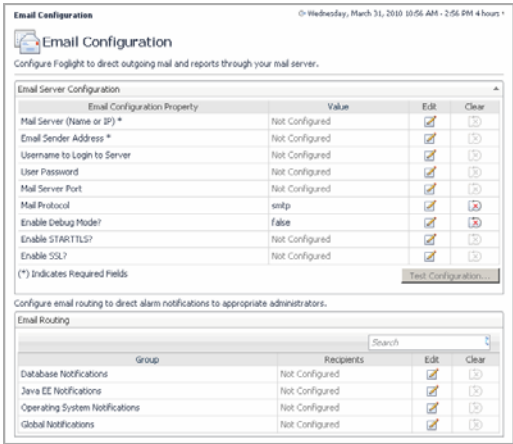

### <span id="page-9-1"></span><span id="page-9-0"></span>**Managing Users and Security**

Foglight controls user access using the concept of users, groups, and roles. Each user can belong to one or more groups. The roles assigned to those groups determine the set of actions that the user has access to. For example, if your user account belongs to a group that includes the Administration role, you can access the administrative dashboards in the browser interface.

Each Foglight user has a user name and a password and can belong to one or more groups. Foglight can store user passwords on the Foglight Management Server, or in an external directory.

<span id="page-9-2"></span>The Users & Security dashboard allows you to manage user access. To access this dashboard, your user account must belong to a group with the Security Administration role. To access this dashboard, on the navigation panel, choose **Dashboards > Administration > Users & Security**.

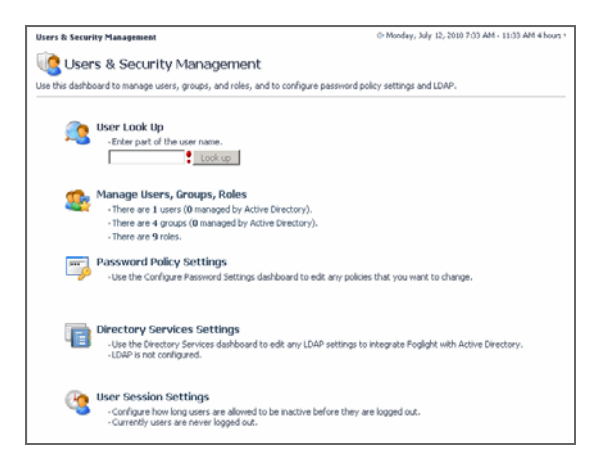

From there, to start managing user access, click **Manage Users, Groups, Roles**.

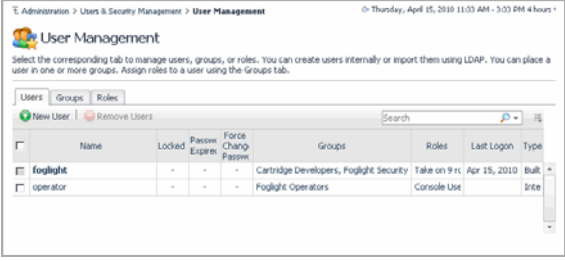

#### <span id="page-10-0"></span>**Configuring password settings**

Password settings define the restrictions that apply to passwords for Foglight users. Foglight allows you to specify similar policies for its passwords and users that are likely in place in your corporate environment, including:

- password expiry dates and user warning
- password retries before user lockout
- password length, complexity, and reuse of old passwords
- <span id="page-10-1"></span>• user name length policies

To view and edit password settings, on the main Users & Security Management dashboard, click **Password Policy Settings**.

#### 12 Foglight **Administration and Configuration Guide**

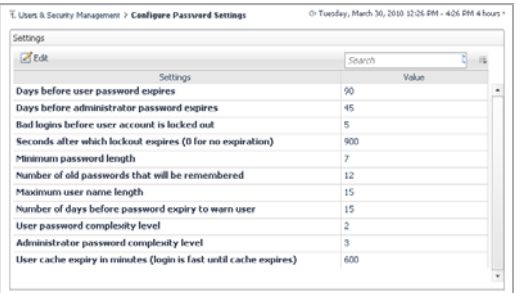

#### <span id="page-11-0"></span>**Configuring directory services**

Foglight supports the Lightweight Directory Access Protocol (LDAP version 3). This security feature allows Foglight to access user account information that is stored in an external directory. The following directory services are supported:

- Active Directory
- Sun Java Systems Directory Server
- OpenLDAP
- Novell eDirectory

You need to be familiar with the details of your LDAP directory service to perform this configuration. After configuring the LDAP directory service, Foglight creates a user account each time an LDAP user successfully logs into Foglight for the first time. Any password changes in the LDAP directory service are transparent to Foglight. After a user's password changes in the directory service, that user can log into Foglight with the new password while any attempts to use the old password fail. If a user account is removed from the directory service, any login requests with those credentials result in a failure. Similarly, if the LDAP authentication service is down, Foglight cannot authenticate any of the users whose accounts are defined in the LDAP directory service. Any internal Foglight users, such as the default *foglight* account, or any accounts that you create, are unaffected during LDAP authentication interruptions.

You can track user login credentials using the **Users** tab, accessible from the **User Management** view. This tab lists the users who have logged in to Foglight using their external account credentials.

<span id="page-11-1"></span>To view and edit external directory settings, on the main Users and Security dashboard, click **Directory Services Settings**.

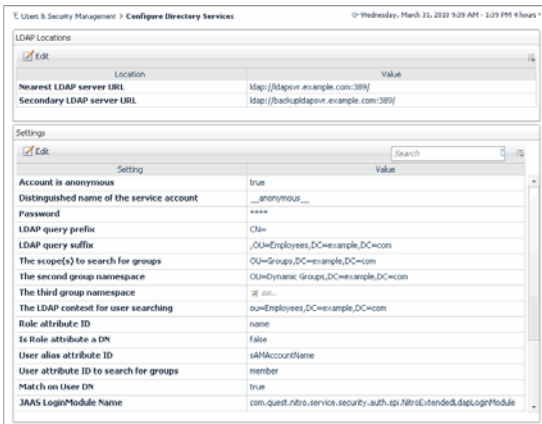

#### **Configuring user sessions**

A user session takes place during the time a user is logged in to the Foglight Management Server. Depending on your needs, you can configure Foglight to log out any users that are inactive after a specific period of time, or have user sessions that never time out.

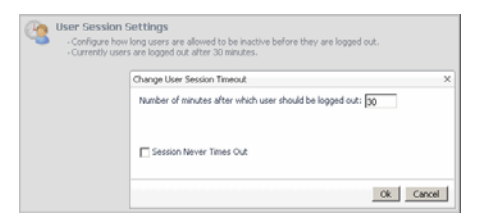

### <span id="page-12-1"></span><span id="page-12-0"></span>**Suspending Alarms and Data Collection**

A blackout is a period of time where normal monitoring activities are suspended due to some administrative preference. Blackouts are commonly created to prevent frequent alerts during scheduled maintenance periods.

<span id="page-12-2"></span>Foglight collects data about your system and dynamically builds topology models at run-time. A topology model consists of nodes, where each node is a topology object instance. The Blackout Configuration dashboard allows you to suspend alarms and data collection for a specific period of time. Suspending alarms involves assigning blackout periods to topology objects. Suspending data collection is slightly different in that it

involves assigning blackout periods to specific agent instances. An agent blackout is a scheduled event during which the agent does not collect data for the duration of the schedule. Unlike agent blackouts, topology object blackouts do not interrupt the data collection for the object to which the blackout is assigned. Blacking out a topology object means that no rules analyze that object for the duration of the blackout. For more information about topology models, see the *Getting Started Guide*.

Blackouts can be applied to dynamic managed components or services. If an object becomes part of a blacked out dynamic managed component or service, it is included in the blackout, even if the blackout is already in effect. Similarly, if an object is removed from a blacked out service or dynamic managed component during the blackout, it ceases to be blacked out.

<span id="page-13-0"></span>**Caution** In addition to the features provided by the Blackout Configuration dashboard, topology and agent blackouts can also be configured using the command-line interface. However, the mechanism for creating blackouts using this other method is independent. It is not recommended to use both methods on the same Foglight Management Server. If you choose to use the command line for creating blackouts, delete all blackouts created with the command line before using the browser interface. If you want to switch from the command line to the Blackout Configuration dashboard, use the conversion script to convert the existing blackouts created with the command line. This way all blackouts can be managed in one location. To see a list of existing blackouts that are created using the command line, issue the topology:blackouts and agent:showschedule fglcmd commands. For more information about these commands, see the *Command-Line Reference Guide*. For more information about the conversion script, see the *Foglight Upgrade Guide*.

You can configure blackouts as recurring events, by associating them with an existing schedule, or as one-time events. Existing blackouts can be deleted or edited, as required. To access this dashboard, from the navigation panel, choose **Dashboards > Administration > Setup & Support > Blackout Configuration**.

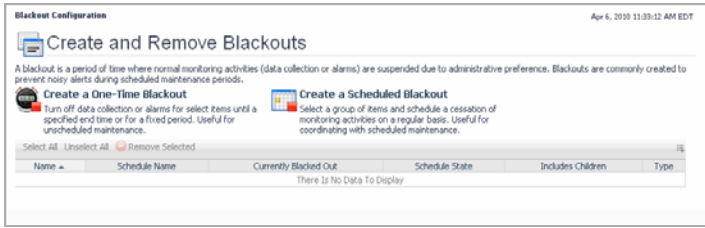

### <span id="page-14-2"></span><span id="page-14-0"></span>**Additional Configuration Features**

The administration interface comes with a set of dashboards that show run-time details, such as audit logs and diagnostic data that can be sent to Quest Support. Additionally, you can view host connection status, port numbers, database properties, and manage data collection blackouts and server support bundles.

### <span id="page-14-3"></span><span id="page-14-1"></span>**Managing Support Bundles**

Foglight allows you to gather diagnostic data and save it as a collection of files, called *support bundle*. Support bundles can be forwarded to Quest Support, upon their request. There are two types of support bundles: *server support bundles* and *Foglight Agent Manager support bundles.*

Each server support bundle contains a diagnostic snapshot of the Foglight Management Server, log files, and a list of cartridges installed on the Foglight Management Server. Foglight saves each server support bundle as a *.*ZIP file in the *<foglight\_home>/ support*/*<user\_name>* directory on the machine hosting the Foglight Management Server. Foglight Agent Manager support bundles contain diagnostic data about the monitored host. When you create a monitored host support bundle, Foglight Agent Manager saves this data in a ZIP file in the <*foglight\_agent\_mgr\_home>/state/default/ support* directory on the computer hosting the Foglight Agent Manager.

<span id="page-14-4"></span>The Manage Support Bundles dashboard allows you to create server support bundles, and to download, or delete Foglight Agent Manager and server support bundles. Use the Foglight Agent Manager Support Bundle dashboard to generate and download host support bundles. To access the Manage Support Bundles dashboard, from the navigation panel, choose **Dashboards > Administration > Setup & Support > Manage Support Bundles**.

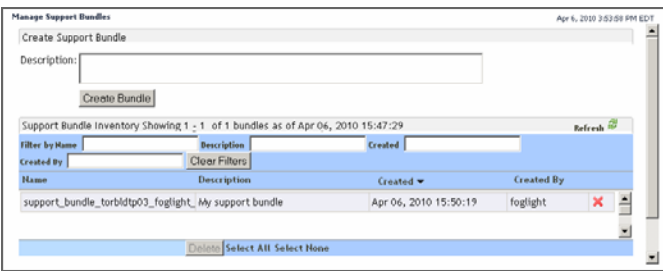

To access the FglAM Support Bundle dashboard, from the navigation panel, choose **Dashboards > Administration > Agents > FglAM Support Bundle**.

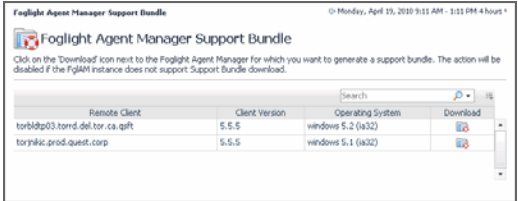

### <span id="page-15-3"></span><span id="page-15-0"></span>**Viewing Host Connection Status**

<span id="page-15-4"></span>Foglight uses the Foglight Agent Manager to communicate with monitored hosts. The Connection Status dashboard lists agent manager components that are connected to the server. For each agent manager instance, the list shows the host's IP address, login time, request name, and request time.

To access this dashboard, from the navigation panel, choose **Dashboards > Administration > Setup & Support > Connection Status**.

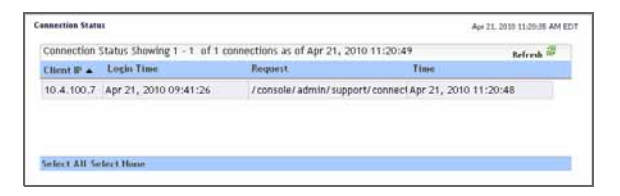

### <span id="page-15-2"></span><span id="page-15-1"></span>**Viewing Audited Entries**

<span id="page-15-5"></span>Foglight generates security and change logs that contain information about the users who are authenticated upon logging in to Foglight, user management, or configuration changes, such as changes to Foglight registry and rules. You can use the View Audit Information dashboard to look at individual log entries. Each entry shows the date and time at which the operation is performed, name of the user who initiated the operation, name of the service that performed the operation, and the operation name.

To access this dashboard, from the navigation panel, choose **Dashboards > Administration > Setup & Support > View Audit Information**.

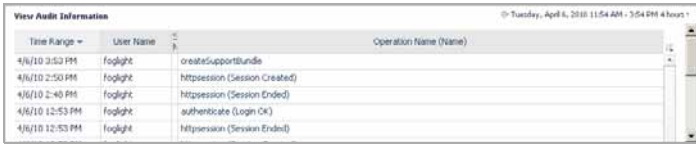

### <span id="page-16-1"></span><span id="page-16-0"></span>**Viewing Configuration Details**

Foglight configuration settings include the basic environment parameters for host and port settings, virtual memory, server federation, and many others. Other types of settings reflect the version and patch level of various components such as the Foglight Management Server, WCF, and JVM versions; these settings cannot be changed unless you choose to upgrade to a higher version of Foglight. Additional display-only settings indicate the OS of the computer on which the Foglight Management Server is installed, and its patch level.

The configuration values are set in the *foglight.config* file and the Foglight registry. For example, the database settings are typically set in *foglight.config*, while global mail settings are specified in the Foglight registry. Editing the configuration file requires a restart of the Foglight Management Server in order for these changes to take effect. Changes to the Foglight registry do not require a system restart.

<span id="page-16-2"></span>Foglight configuration settings can be viewed using the Foglight Configuration dashboard. To access this dashboard, from the navigation panel, choose **Dashboards > Administration > Setup & Support > Management Server Configuration**.

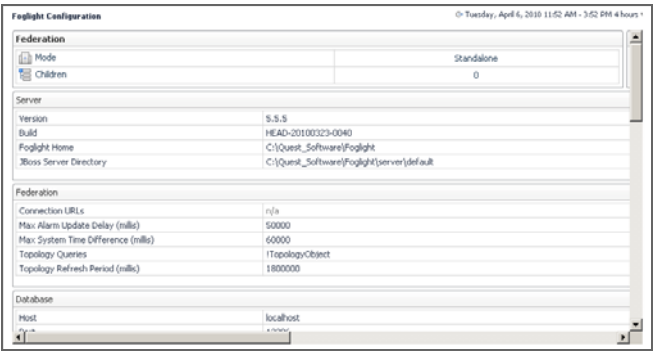

18 Foglight **Administration and Configuration Guide** 

# <span id="page-18-2"></span><span id="page-18-0"></span>**Extending Your Monitoring Reach with Foglight Cartridges**

Each Foglight cartridge contains extensions for monitoring a specific environment, such as applications, operating systems, or database management systems. Cartridges are installed on the server. A cartridge can contain one or more agents that are used to collect data from monitored environments.

**Important** For more information about specific tasks, or additional technical information about the features described in this chapter, see the reference topics accessible from the applicable section in the *Administration and Configuration Help*. For example, to find out more about managing Foglight cartridges, in the browser interface, open the **Help** tab in the action panel, and from there, navigate to **Using Foglight > Administration and Configuration Help > Extending Your Monitoring Reach with Foglight Cartridges > Managing Foglight Cartridges**. You will find a list of reference topics at the bottom of the page.

### <span id="page-18-3"></span><span id="page-18-1"></span>**Managing Foglight Cartridges**

A Foglight Management Server installation includes a set of default cartridges that contain models, views and monitoring policies. In addition to the server-specific cartridges, there are other types of cartridges that are distributed separately from the server. They extend the server's monitoring capabilities, allowing you to monitor specific types of environments, such as operating systems, processes, databases, applications, hosts, and others. These types of cartridges typically include agent packages, agent adapters, monitoring policies, and dashboards.

A cartridge monitoring policy contains settings that help Foglight analyze the data that the agents collect, such as rules, registry variables, schedules, and derived metrics. The items included in the monitoring policy are specific to each cartridge type. The

dashboards included with a cartridge allow the information collected by the agents to be displayed in a unified view.

<span id="page-19-0"></span>The Foglight Management Server includes the Cartridge Inventory dashboard, which contains controls for installing, enabling, disabling, and uninstalling cartridges, and for viewing information about the installed cartridges. To access this dashboard, from the navigation panel, choose **Dashboards > Administration > Cartridges > Cartridge Inventory**.

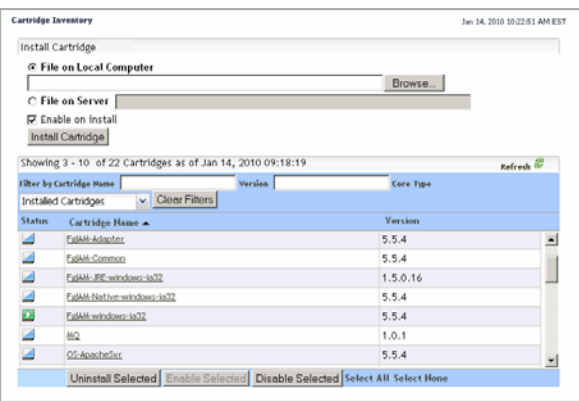

<span id="page-19-1"></span>Some cartridges include additional components, such as agent installers or additional configuration files. After cartridge installation, these components are available for download from Foglight Management Server using the Components for Download dashboard. To access this dashboard, from the navigation panel, choose **Dashboards > Administration > Cartridges > Components for Download**.

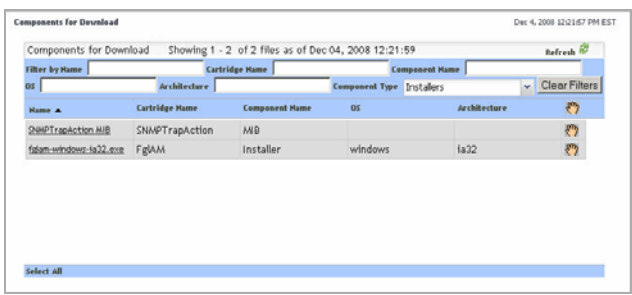

### <span id="page-20-3"></span><span id="page-20-0"></span>**Configuring Foglight Agents for Host Monitoring**

Foglight agents collect data from monitored environments and send it to the Management Server. Each agent type can monitor a specific part of your environment, such as an operating system, application, or server. Foglight cartridges that you install on the server include one or more agent types. Foglight also includes internal agents that monitor Foglight components and services.

Foglight uses the Foglight Agent Manager to communicate with monitored hosts. A server installation includes an embedded Foglight Agent Manager. The embedded Foglight Agent Manager starts up and stops with the Foglight Management Server. This embedded instance can be used to monitor the host on which the Foglight Management Server is installed. To monitor additional hosts in your environment, most cartridges first require a Foglight Agent Manager installation on each host computer.

After installing and enabling a cartridge, and downloading remaining cartridge components, deploy its agent package to each host running Foglight Agent Manager you want to monitor. After deployment, create an agent instance for each monitored host, edit the agent's properties, and start its data collection. See the *Installation and Setup Guide* set for information on installing Foglight Agent Manager on the hosts you want to monitor.

<span id="page-20-2"></span><span id="page-20-1"></span>There are two dashboards that allow you to deploy agent packages and create agent instances: Agent Status and Agent Hosts. Use the Agent Hosts dashboard to deploy agent packages and create agent instances on multiple hosts. The Agent Status dashboard allows you to perform these operations one host at a time.

To access the Agent Host dashboard, from the navigation panel, choose **Dashboards > Administration > Agents > Agent Hosts**.

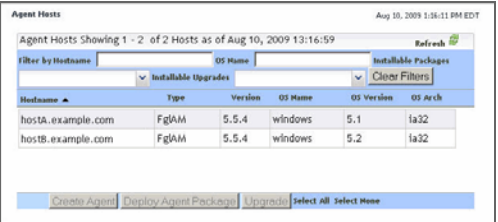

To access the Agent Status dashboard, from the navigation panel, choose **Dashboards > Administration > Agents > Agent Status**.

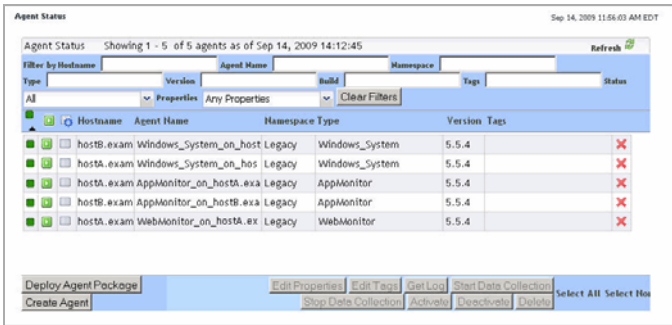

### <span id="page-21-3"></span><span id="page-21-0"></span>**Editing Agent Properties by Type**

When an agent connects to the Foglight Management Server, it is provided with a set of properties that it uses to configure its correct running state. Foglight stores agent properties on the Foglight Management Server.

Default versions of agent properties are installed with the cartridge. You can edit the default properties, create sets of properties that apply only to a specific agent instance, and create edited clones of property sets that are used by a subset of the agents of a certain type.

There are two types of agent properties: *Primary properties* are included in the agent component and their settings can be specific to the agent type or the agent instance. If you do not change agent properties for an instance, Foglight uses the default properties that come with that agent type. *Secondary properties* are type-specific and are global in nature, which means that any changes to them affect all instances of that agent type. To make lists instance-specific, clone a list and set the agent property to use the cloned list.

Any passwords that are defined in agent properties are encrypted. This feature is useful in situations when a database password is defined in agent properties, and there are multiple databases in your environment, for example, a Foglight database and a production database. Encrypting database passwords prevents unauthorized database administrators from accessing the database.

<span id="page-21-2"></span><span id="page-21-1"></span>Agent properties can be edited using the Agent Properties dashboard. You can use it to edit the properties globally, for all instances of the same type, or only for a specific agent instance. To access this dashboard, from the navigation panel, choose **Dashboards > Administration > Agents > Agent Properties**, or select an agent instance on the Agent Status dashboard and click **Edit Properties**.

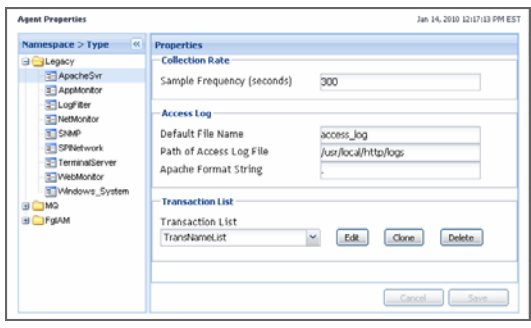

### <span id="page-22-1"></span><span id="page-22-0"></span>**Viewing Agent Adapters**

Foglight uses agent adapters to communicate with agents that collect information from monitored hosts. The majority of Foglight agents use the Foglight Agent Manager. There are some agents that use other types of agent adapters, such as the Java EE Agent.

<span id="page-22-2"></span>The Agent Adapters dashboard allows you to view information about agent adapters and to activate or deactivate them, if instructed by Quest Support. To access this dashboard, from the navigation panel, choose **Dashboards > Administration > Agents > Agent Adapters**.

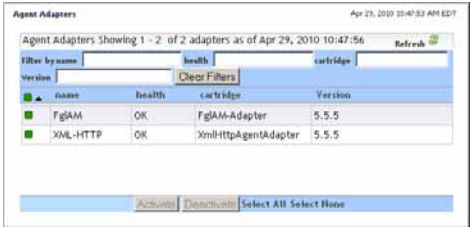

24 Foglight **Administration and Configuration Guide** 

# <span id="page-24-2"></span><span id="page-24-0"></span>**Administering Foglight**

This chapter focuses on recommended maintenance tasks that ensure optimal Foglight performance. It also describes the starting points in Foglight administration.

**Important** For more information about specific tasks, or additional technical information about the features described in this chapter, see the reference topics accessible from the applicable section in the *Administration and Configuration Help*. For example, to find out more about the Administration home page, in the browser interface, open the **Help** tab in the action panel, and from there, navigate to **Using Foglight > Administration and Configuration Help > Administering Foglight > Using a Single Pane of Glass for Your Administration Needs**. You will find a list of reference topics at the bottom of the page.

### <span id="page-24-3"></span><span id="page-24-1"></span>**Performing Standard Maintenance Tasks**

This section describes the standard maintenance tasks that should be performed to ensure a stable Foglight system. This simple guidance can help Foglight administrators to optimally and consistently perform their administrative tasks. Successful ongoing management of an enterprise-class Foglight implementation requires formal Foglight administrator training from Quest professional services.

As a starting point, this section assumes a stable installation which, at minimum, contains the following configuration components:

- A physical or virtual server, appropriately sized to ensure that it has appropriate resources required to support the monitoring requirements.
- An installed Foglight Management Server, properly tuned to meet the monitoring requirements.
- The installation of Foglight Agent Manager components and Foglight monitoring agents in the monitored landscape.
- Tuned collection rates and other agent properties. This is required for Java environments.
- A configured SMTP server, to ensure that the system is capable of sending email notifications.
- A defined back-up strategy that can be regularly executed.
- Tuning of the rules to adjust alarm thresholds.

Finally, this section addresses the ongoing maintenance tasks required to ensure your Foglight Management Server stays operationally healthy.

Generally speaking, most of the tasks required to ensure a stable installation can and should be automated. For example, there is not much value in asking a Foglight administrator to log in only to ensure it is running or check to see if there is enough memory when rules and automated emails can be generated to notify administrators of potentially worrisome conditions. As such, the first part of this section identifies the automatable self-monitoring options that should be configured. The rest of the section covers:

- The manual processes to check health state of the automatable functions in the event that you do not choose to configure the notifications.
- The manual processes that are required and cannot be entirely automated.

### <span id="page-25-1"></span><span id="page-25-0"></span>**Recommended Self-Monitoring Automation**

#### <span id="page-25-4"></span>**Foglight Management Server up/down status**

A separate Remote Monitor process can be configured to watch the Foglight HA (High Availability) process and notify an administrator in the event that the Foglight Management Server process unexpectedly shuts down. Configure the Remote Monitor process to ensure that an administrator is notified when the Foglight Management Server shuts down. For more information about the Remote Monitor process and running Foglight in HA mode, see the *Installation and Setup Guide* set.

#### <span id="page-25-2"></span>**Core-Monitoring Policy rules**

<span id="page-25-3"></span>A set of rules covering the critical health items for a Foglight Management Server is delivered with the Core-Monitoring Policy cartridge, included with the server install.This cartridge is installed and enabled during the server installation. Email notifications should be set-up for each of the rules delivered in this cartridge. To configure email notifications, use the Email Configuration dashboard. To access this dashboard, from the navigation panel, choose **Dashboards > Administration > Setup & Support > Email Configuration**

### <span id="page-26-1"></span><span id="page-26-0"></span>**Daily Maintenance Tasks**

Each of the following tasks helps to ensure that the Foglight Management Server is stable and is operating normally.

Assuming you have automated self-monitoring as directed above, there is no need to perform the checks described below.

If you have not automated self-monitoring, you must use the manual technique below, checking each item at least once daily.

#### **Foglight Management Server**

- Validate that the Foglight Management Server is running by logging into the Foglight Management Server on a daily basis.
- Validate that the Foglight Management Server is operating within basic resource and operational guidelines by checking the Alarms dashboard for any alarms raised by the following rules:
	- Catalyst Data Service Discarding Data
	- Catalyst Database Space Checking
	- Catalyst Free Database Space Checking
	- Foglight Garbage Collector Check
	- Foglight Memory Usage Check
	- Foglight Topology Size Limit Reached

For context on the key resource requirements and their effect on the Foglight Management Server, see the *Performance Tuning Field Guide*.

#### **Foglight Agents and Agent Manager**

- Validate that all Foglight Agent Manager Instances are running by checking the Alarms dashboard for any alarms raised by the following rules:
	- Remote Agent Manager State
	- Remote Agent Managers State per Host
- Validate that all agents are running and collecting data by checking the Alarms dashboard for any alarms raised by the following rules:
- Agent Health State
- Idle Agent

### <span id="page-27-3"></span><span id="page-27-0"></span>**Weekly Maintenance Tasks**

Perform the following tasks once every week:

- Back-up the Foglight server and repository. This can be done more or less frequently, depending on the specific backup and recovery strategy for your Foglight installation.
- Review Foglight resource utilization trends to ensure there is not an increasing resource consumption trend.
	- Generate and review graphs from the seven-day performance report.

*Automated approach*: Schedule this to generate weekly and email.

*Manual approach*: Manually create a report using the Report Manager and review it.

### <span id="page-27-2"></span><span id="page-27-1"></span>**Monthly Maintenance Tasks**

Perform the following tasks manually, once every month:

- Identify and adjust thresholds for rules that may be firing too frequently.
- Evaluate the browser interface performance trends to ensure there is no negative trend in the performance. While there is inherent variability in all Foglight installations, we expect a well-tuned Foglight installation to show less than five second average response times on the following benchmark dashboards:
	- Active Hosts Summary
	- Administration
	- Agents
	- Agent Status
	- Alarms
	- Edit rule view
	- Services (All Alarms)
	- Hosts (all hosts)
	- Hosts (monitored hosts only)
- Manage Rules
- Reports Manager

For more information about these dashboards, see the related online help topics.

### <span id="page-28-1"></span><span id="page-28-0"></span>**Using a Single Pane of Glass for Your Administration Needs**

<span id="page-28-2"></span>The Administration dashboard can be used as a front-end for most administration tasks. This dashboard contains links to most of the administration dashboards and shows configuration specifics that may be critical to your day-to-day operation. If your Foglight role involves daily administration, this is probably the best place to start as it gives you a quick insight into the system complexity and its health, along with close-athand links to most administration dashboards.

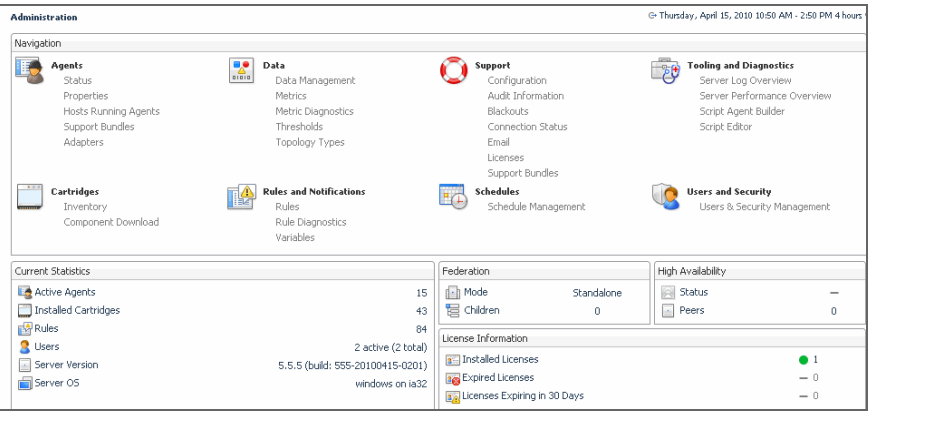

You can access this dashboard from the navigation panel, by choosing **Homes > Administration**.

In addition to the administration dashboards accessible from the Administration home page and the Administration node on the navigation panel, Foglight includes another set of administration-level dashboards that can be used to analyze logs, monitor the server performance, and service levels, described in this chapter.

### <span id="page-29-3"></span><span id="page-29-0"></span>**Exploring the Data Model**

<span id="page-29-4"></span>Foglight collects data about your system and dynamically builds topology models at run-time. A topology model organizes the data in a way that represents the logical and physical relationship between items in your monitored environment and provides the context for the collected metrics.

Topology models consist of nodes, where each node is an instance of a topology object. The nature of the monitored environment dictates the structure and complexity of each topology model and the collection of available topology types. A basic server installation includes a set of core topology types, and each installed cartridge adds to that collection.

<span id="page-29-7"></span>Use the Schema Browser dashboard to view information about the available data types, their relationships in the data model, properties, and object instances. This dashboard can help you to better understand the data model structure and learn about existing object dependencies. To access this dashboard, from the navigation panel, choose **Dashboards > Management Server > Schema > Schema Browser**.

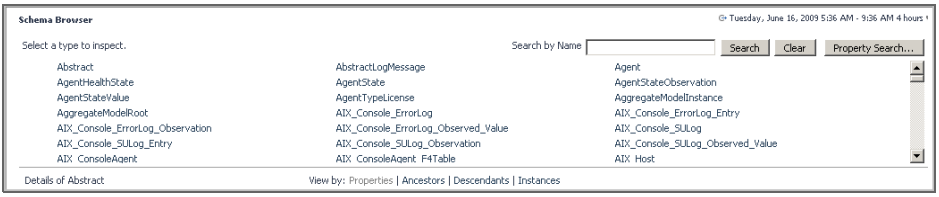

<span id="page-29-5"></span>If required, you can add custom topology types to the schema. For details, see ["Expanding Your Collection of Topology Types" on page 45](#page-44-1).

### <span id="page-29-2"></span><span id="page-29-1"></span>**Managing Foglight Database Performance**

<span id="page-29-6"></span>In Foglight, retention policies define time periods during which the collected data is sampled, persisted into the database, aggregated, or purged from your system.The Data Management dashboard is useful for inspecting, purging, and deleting data objects, and particularly for cleaning up objects that are no longer needed. For instance, if a set of agents is no longer required, the objects created by those agents are still visible in the browser interface. Removing these objects can have a positive impact on performance.

Using this dashboard you can manually tune the size and performance of your environment. Tuning performance manually allows you to:

- Control the persistence policies of the Foglight Management Server by setting retention policies and purging.
- Manually inspect and adjust the amount of data that has been saved by showing all topology objects in the server and the metrics attached to them. You can then delete unneeded objects and metrics.
- Purge objects that have been captured by the Foglight Management Server.

To access this dashboard, from the navigation panel, choose **Dashboards > Management Server > Servers > Data Management**.

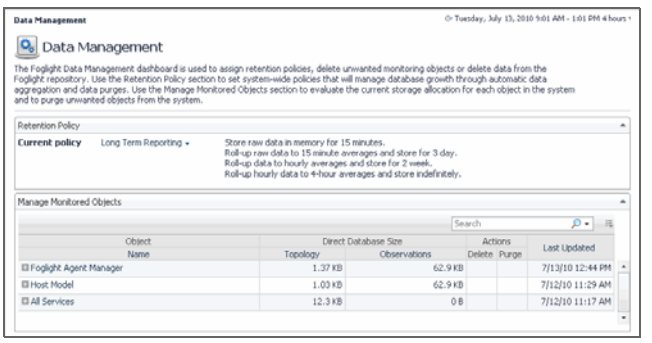

<span id="page-30-2"></span>Another way to control the retention policies on a per-object basis is using the Manage Retention Policies dashboard. [For more information, see "Managing Data Retention" on](#page-43-1)  [page 44.](#page-43-1)

<span id="page-30-1"></span><span id="page-30-0"></span>In addition to the Data Management dashboard that allows you to inspect and tune the overall performance, the Database Overview dashboard summarizes the database activities such as data row operations, database buffer pool, and any inserts, deletes, and updates. To access this dashboard, from the navigation panel, choose **Dashboards > Management Server > Servers > Database Overview**.

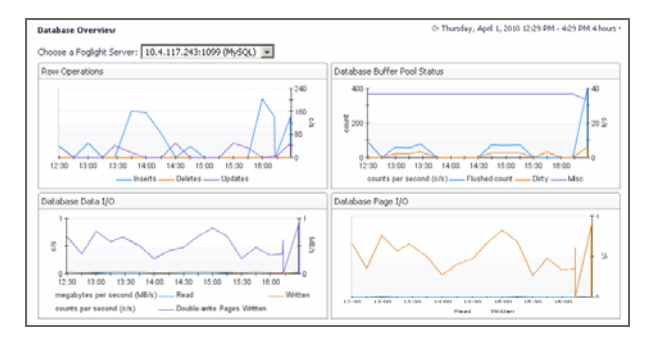

### <span id="page-31-0"></span>**Monitoring Server Performance**

<span id="page-31-1"></span>Foglight manages host data sent from agents, and evaluates rule conditions and metric calculations. It also provides browser interface access to remotely monitored servers. The browser interface includes a set of dashboards that allow you to monitor the server state and prevent potential bottlenecks.

<span id="page-31-3"></span>The Performance dashboard contains at-a-glance view of Foglight diagnostics. It shows the rate of database inserts, data processing activity, JVM memory usage, server load, and other combinations of views. Certain types of metric patterns displayed on this dashboard can be useful in troubleshooting specific performance problems. For example, a sudden increase in free memory utilization is a good indicator that the amount of incoming data exceeds typical thresholds. To access this dashboard, from the navigation panel, choose **Dashboards > Management Server > Diagnostic > Performance**.

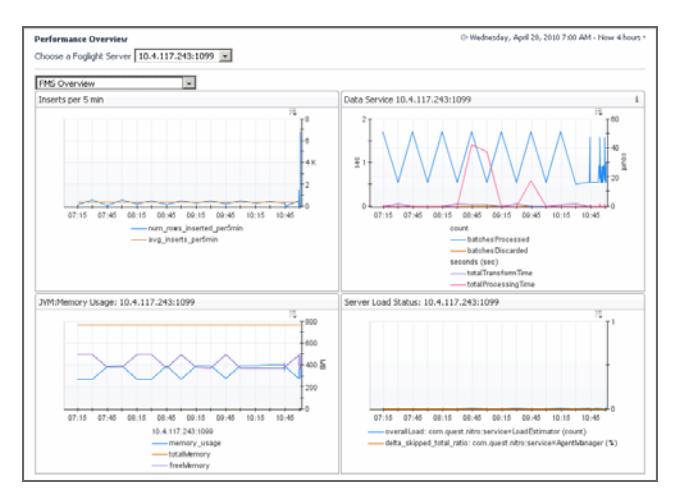

<span id="page-31-2"></span>The Management Server View dashboard is useful for examining server performance. Use it to look for root causes of server-related performance problems. To access this dashboard, from the navigation panel, choose **Dashboards > Management Server > Servers > Management Server View**.

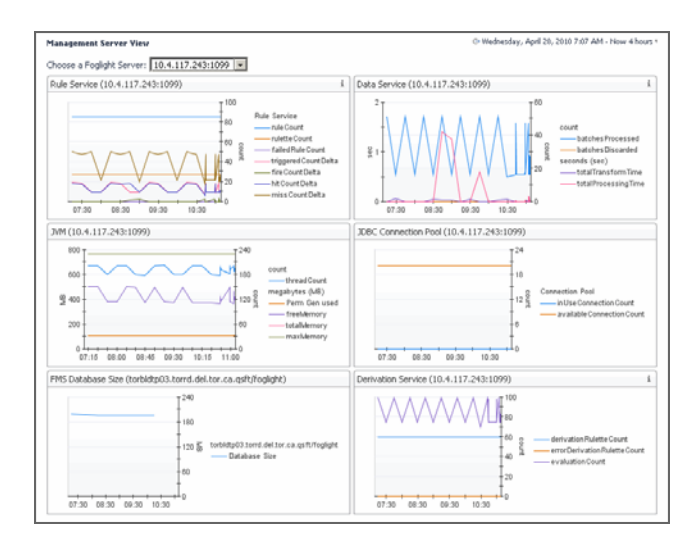

<span id="page-32-1"></span>The Management Server Metrics dashboard contains a data tree and a metric browser that shows the metrics associated with the server. Use it to quickly determine if the resources available to the server are in line with the pattern of process requests for a given time period. For example, a performance slowdown can be caused by a decrease in the amount of paging space or a high number of processes in the queue. To access this dashboard, from the navigation panel, choose **Dashboards > Management Server > Servers > Management Server Metrics**.

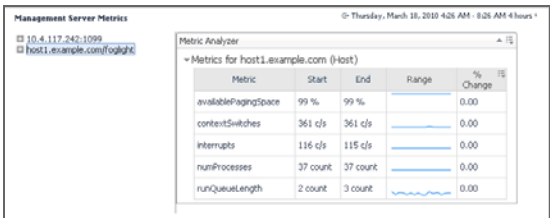

<span id="page-32-0"></span>Server log files are another source of information that can help you diagnose the root cause of performance-related bottlenecks. They contain information about known events and error conditions as well as verbose or informational messages. The Log Analyzer dashboard allows you to analyze generated log files or download a selected log file to a desired location. To access this dashboard, from the navigation panel, choose **Dashboards > Management Server > Diagnostic > LogAnalyzer**.

#### 34 Foglight **Administration and Configuration Guide**

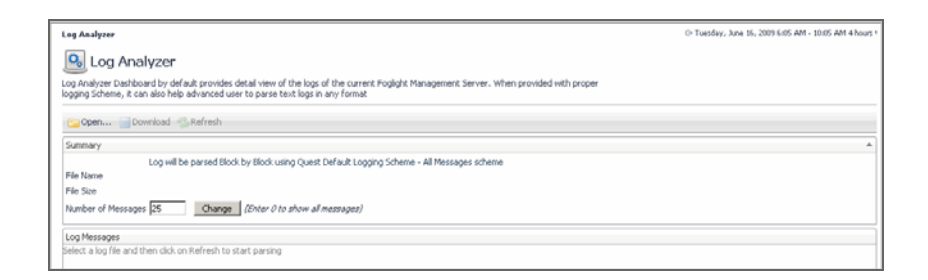

### <span id="page-33-3"></span><span id="page-33-0"></span>**Monitoring Foglight Agent Manager Performance**

<span id="page-33-4"></span>Foglight uses Foglight Agent Manager to communicate with monitored hosts. The embedded Foglight Agent Manager can be used to monitor the host on which the Foglight Management Server is installed. Your monitoring environment typically includes a number of Foglight Agent Manager instances that are installed on different hosts. You can monitor their performance using the Foglight Agent Manager Performance Overview dashboard. For example, an unusually high number of pending messages in the queue indicates a potential performance bottleneck. To access this dashboard, from the navigation panel, choose **Dashboards > Management Server > Diagnostic > Foglight Agent Manager**.

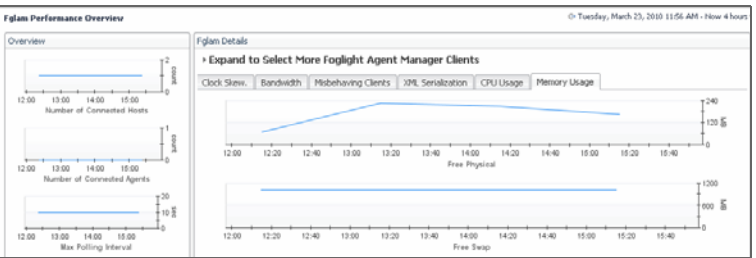

### <span id="page-33-2"></span><span id="page-33-1"></span>**Associating Service Objects with Groups and Tiers**

Foglight monitors specific parts of your environment based on the concept of services. A service is a collection of monitored objects. An object group is a mechanism that assists in service creation and monitoring. It is a logical way of grouping objects that are of interest to an individual user (for example, an Oracle database administrator), or to multiple users of a system (for example, Oracle databases).

Object groups can be associated with another logical component, tiers. Each tier is a logical representation of a service component. A Foglight service can have one or more tiers. By default, Foglight organizes data into default tiers, including User, Web, Application, Database, Host, and Agent. Tiers allow you to structure services in a way that best represents your monitored environment. This type of logical structure helps you isolate performance problems associated with a specific service tier. For example, to investigate the state of the monitored hosts within the Host tier for a service, drill down on the Host tier and investigate the hosts that are related to it. For more information about services, see the *Foglight User Guide*.

<span id="page-34-1"></span><span id="page-34-0"></span>The object groups that are needed for most service monitoring already ship with Foglight. You can create additional object groups and associate groups with tiers using the Object Groups and Tier Definitions dashboards. To access the Object Groups dashboard, from the navigation panel, choose **Dashboards > Services > Object Groups**.

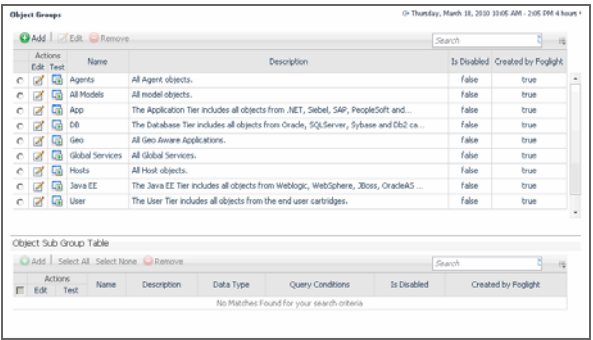

To access the Tier Definition dashboard, from the navigation panel, choose **Dashboards > Services > Tier Definition**.

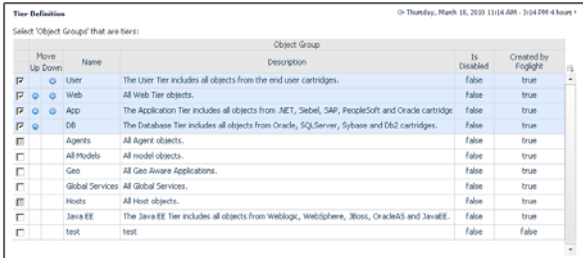

### <span id="page-35-1"></span><span id="page-35-0"></span>**Backing Up and Restoring Foglight**

Backup and restore processes are important aspects of database administration. The term *backing up* refers to making copies of data that can be used to restore your system after a data loss event. The backup process includes:

- Archiving the Foglight configuration file, scripts, and installed cartridges
- Backing up the entire database (MS SQL, MySQL, or Oracle)
- Verifying the settings of environment variables (Oracle)
- Saving the archive in a safe location, outside of the original installation directory

*Restoring* a physical backup means reconstructing it and making it available to users. You can restore a previous Foglight installation from a backed up copy of the original environment.

For more information about backing up and restoring Foglight, see the related help topics accessible from this section in the help.

# <span id="page-36-3"></span><span id="page-36-0"></span>**Tuning Foglight for Optimal Performance**

Foglight Management Server and individual cartridges each come with a set of topology types, data retention policies, rules, and calculations, that, in most cases, work out-ofthe-box. In more complex environments, your business case may require additional tuning.

**Important** For more information about specific tasks, or additional technical information about the features described in this chapter, see the reference topics accessible from the applicable section in the *Administration and Configuration Help*. For example, to find out more about the Foglight registry, in the browser interface, open the **Help** tab in the action panel, and from there, navigate to **Using Foglight > Administration and Configuration Help > Tuning Foglight for Optimal Performance > Using Metric Calculations in Foglight > Working with Foglight Registry Variables**. You will find a list of reference topics at the bottom of the page.

### <span id="page-36-2"></span><span id="page-36-1"></span>**Using Foglight Rules to Report on Bottlenecks**

Foglight uses flexible rules to apply your business logic to complex, interrelated data from multiple sources within your distributed system. A rule is a piece of business logic that links a condition with a result, for example if HTTP response time exceeds 500 ms, fire a warning alarm. A rule can includes a scope and one or more conditional expressions, alarm messages, and actions. The scope defines the set of topology objects against which it runs. The conditional expression defines the thresholds, that, if reached, cause the rule to fire. Conditional expressions can include registry variables, raw metrics, derived metrics, and topology object properties.

There are two types of rules in Foglight: *simple rules* and *multiple-severity rules*. Simple rules do not generate alarms, they fire and invoke actions when their conditions are met. Multiple-severity rules include up to five severity levels and generate alarms when the condition associated with any one of its severity levels is met.

Each severity level can have its own set of variables that you can use in alarm messages. Unlike registry variables, which are global in nature, severity-level variables are only accessible to the severity level in which they exist. For example, a Warning-level variable that contains alarm text can only be referenced by the alarm message defined for the Warning severity. Critical- or Fatal-level alarm messages, associated with the same rule, do not have access to this variable.

Severity levels can be associated with actions, causing them to occur each time a threshold is reached. Foglight comes with different types of actions, such as email, command, script, and other types of actions.

Rules have four types of triggers: *data-*, *time-*, *schedule-*, and *event-driven triggers*. If a rule has a data-driven trigger, one or more of its conditions are evaluated every time the data associated with the rule is collected. This is the default trigger. A time-driven trigger causes one or more of a rule's conditions to be evaluated once per pre-defined interval. By default, Foglight evaluates time-driven rules only if the evaluation data is available. Event-driven triggers cause the rule conditions to be evaluated as a response to one of the following events: *AgentManagementSystemEvent*, *AlarmSystemEvent*, or *ReportGeneratedEvent.* Schedule-driven triggers cause the rule conditions to be evaluated during a selected schedule.

Many rules come included with Foglight and installed cartridges, such as *Agent Health State*, *BSM All Events*, *Catalyst Data Service Discarding Data*, and others. If the existing rules do not meet your needs, you can create a new one and add it to the rule collection.

<span id="page-37-0"></span>You can create and manage rules using the Manage Rules dashboard. A typical installation can include a large number of rules. The Manage Rules dashboard lists all rules that exist in your environment, and allows you to drill down to rule definitions. To access this dashboard, from the navigation panel, choose **Dashboards > Administration > Rules & Notifications > Manage Rules**.

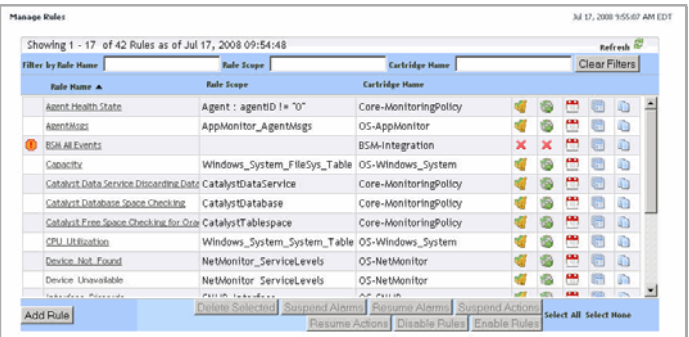

<span id="page-38-1"></span>To obtain additional diagnostics about rule behavior and how they affect your monitoring environment, use the Rule Diagnostics dashboard. From here, drill down to a specific rule and explore the objects are affected by the rule, or find out how many times a rule was executed against a specific object. This can help you understand rule behavior and debug any problems associated with a particular rule. To access this dashboard, from the navigation panel, choose **Dashboards > Administration > Rules & Notifications > Rule Diagnostics**.

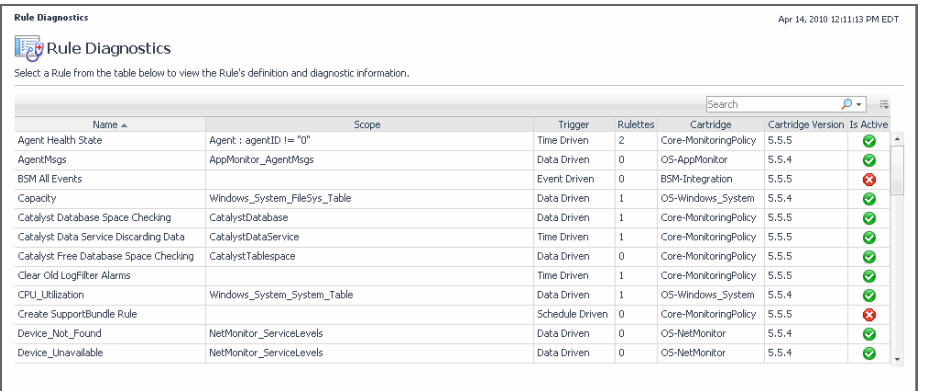

### <span id="page-38-2"></span><span id="page-38-0"></span>**Using Metric Calculations in Foglight**

In addition to building topology models at run-time using the data collected from monitored systems, Foglight has a unique capability to apply pre-defined calculations to the collected metrics. Metric calculations are typically scoped to specific parts of the

topology and their values can change over time. They can be reused in expressions to simplify their syntax and speed up system deployment.

### <span id="page-39-3"></span><span id="page-39-0"></span>**Working with Derived Metrics**

A metric is a specific value that is measured over time. There are two types of metrics in Foglight: *raw metrics* and *derived metrics.* Raw metrics are collected directly from your monitored environment and sent to the Foglight Management Server. Derived metrics are calculated from one or more raw or derived metrics. They are scoped to a topology type and can optionally be scoped to specific objects of that type. Many derived metrics come included with Foglight and installed cartridges. If none of the existing derived metrics meet your needs, you can create a new one and add it to the derived metric collection.

There are many reasons why it can be useful to create derived metrics. For example, creating derived metrics can make managing rules simpler by reusing metric expressions.

<span id="page-39-2"></span>You can create and manage derived metrics using the Manage Derived Metrics dashboard. A typical installation can include a large number of rules. The Manage Derived Metrics dashboard lists all derived metrics that exist in your environment, and allows you to drill down to derived metric definitions. To access this dashboard, from the navigation panel, choose **Dashboards > Administration > Data > Manage Derived Metrics**.

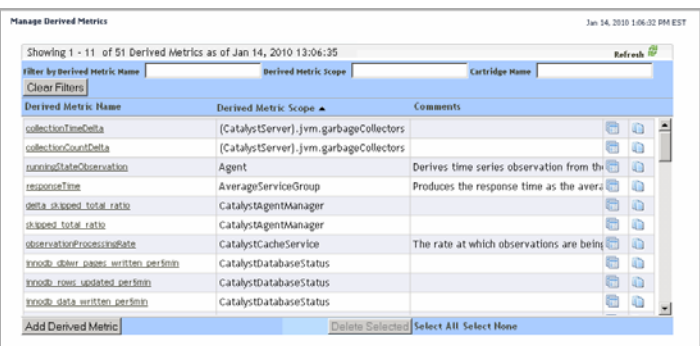

<span id="page-39-1"></span>To obtain additional diagnostics about derived metric behavior and how they affect your monitoring environment, use the Derived Metrics Diagnostics dashboard. From here, drill down to a specific derived metric and explore the objects that are affected by the derived metric, or find out how many times a derived metric has been calculated against a specific object. This can help you understand derived metric behavior and debug any

problems associated with a particular derived metric. To access this dashboard, from the navigation channel, choose **Dashboards > Administration > Data > Derived Metrics Diagnostics**.

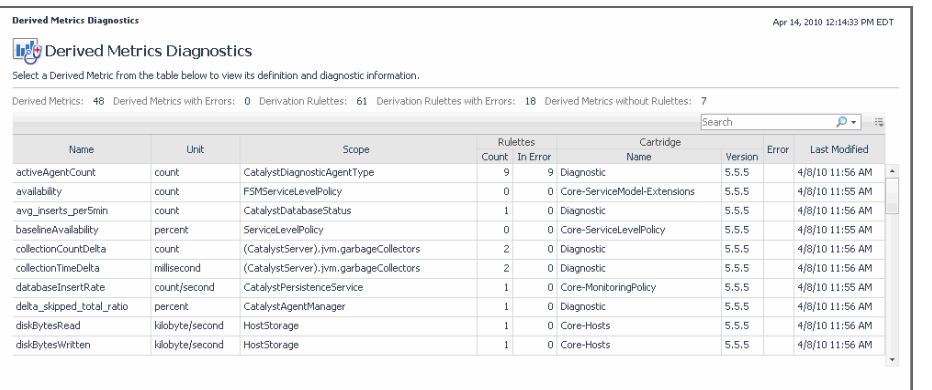

### <span id="page-40-2"></span><span id="page-40-0"></span>**Working with Metric Thresholds**

Threshold levels in metrics are useful in situations when you need to reference a specific metric value multiple times, for example in derived metrics or rules. Each metric can have one threshold associated with it. A threshold is always associated with a threshold level. Threshold levels refer to a particular state of monitoring entities, such as agent states, alarm severities, and others. Each threshold level includes a unique set of threshold bound levels that are specific to that level. For example, the threshold level AgentState comes with several bound levels that relate to agent states, such as Running and Collecting Data.

Creating a threshold involves selecting a metric and defining values for threshold bounds. A bound level value can be a constant value, a registry variable, or another metric of the same topology type. As data is sampled, Foglight evaluates the metrics for which thresholds are defined, matching their run-time values with bound-specific values in pre-defined order, and performs actions when specific bound levels are reached.

<span id="page-40-1"></span>You can create and manage thresholds using the Manage Thresholds dashboard. To access this dashboard, from the navigation panel, choose **Dashboards > Administration > Data > Manage Thresholds**.

#### 42 Foglight **Administration and Configuration Guide**

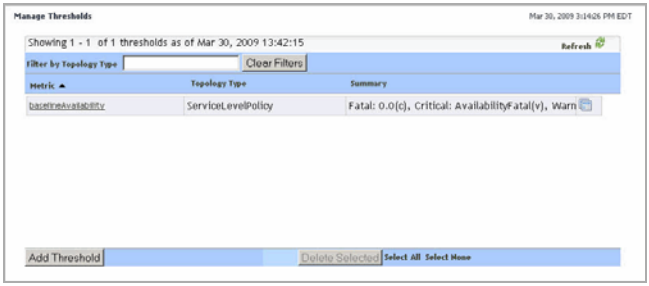

### <span id="page-41-2"></span><span id="page-41-0"></span>**Working with Foglight Registry Variables**

The Foglight registry is a collection of variables. Their values can be used for evaluation or comparison in monitoring entities and thus often determine evaluation outcome and triggered actions. The Foglight registry is not related to the host's OS registry (for example, the Windows registry).

Rule conditions, for example, and their expressions can reference registry variables. A registry variable can have a global value that is available to all topology types and objects. It can also have one or more values associated with specific topology types or objects, or calendar dates. For example, your organization can have different administrators looking after different hosts. To configure Foglight to send host-related emails to appropriate recipients, scope the SYSADMIN variable to the monitored host instances and associate an email address with each host.

Many registry variables come included with Foglight and installed cartridges, including *AvailabilityCritical*, *AvailabilityFatal*, *AvailabilityTarget*, and many others. If the existing registry variables do not meet your needs, you can create a new one and add it to the registry variable collection.

<span id="page-41-1"></span>You can create and manage registry variables using the Manage Registry Variables dashboard. To access this dashboard, from the navigation panel, choose **Dashboards > Administration > Rules & Notifications > Manage Registry Variables**.

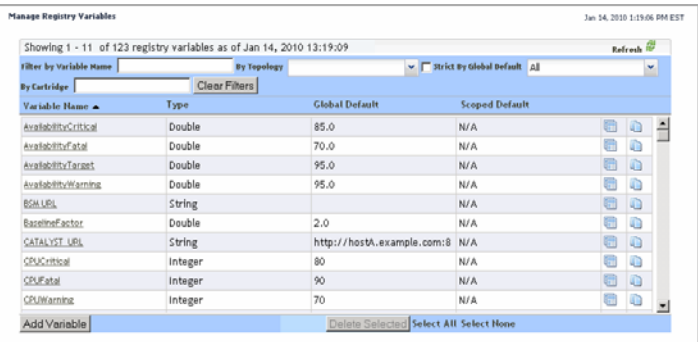

<span id="page-42-1"></span>To find out the value of a registry variable for a particular topology type or object during a specific time period, use the Check Registry Value dashboard. To access this dashboard, from the navigation panel, choose **Dashboards > Administration > Rules & Notifications > Check Registry Value**.

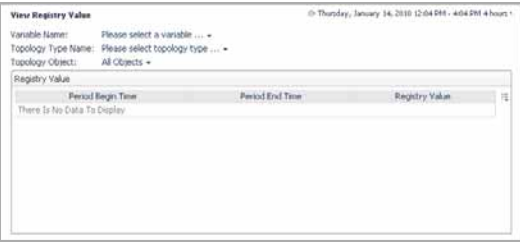

### <span id="page-42-2"></span><span id="page-42-0"></span>**Associating Metric Calculations with Schedules**

A schedule consists of one or more schedule items. Each schedule item includes a start date, an end date or a time range during which it runs, a recurrence pattern, and the range of recurrence. A default Foglight installation includes a number of schedules, including *Always*, *Business hours*, *Business week*, and many others.

Rules, registry variables, derived metrics, and other Foglight components use schedules to initiate calendar-driven actions. For example, a registry variable can have multiple values, each associated with a specific schedule. If none of the existing schedules meet your needs, add a new schedule to the existing collection and associate it with the registry value.

<span id="page-43-2"></span>You can create and manage schedules using the Manage Schedules dashboard. To access this dashboard, from the navigation panel, choose **Dashboards > Administration >Schedules > Manage Schedules**.

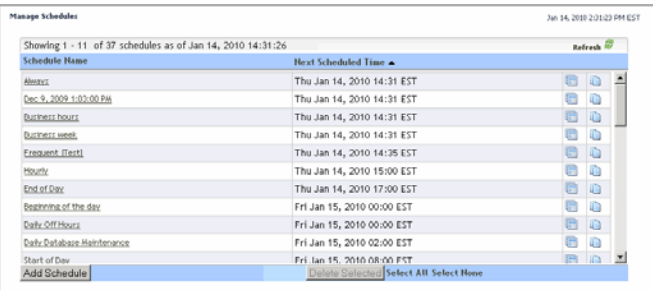

### <span id="page-43-3"></span><span id="page-43-1"></span><span id="page-43-0"></span>**Managing Data Retention**

Retention policies allow you to define how monitoring data is aggregated and for long it is kept before being purged from Foglight. All topology objects in Foglight form a hierarchy whose root is the super-type TopologyObject. Retention policies are inherited from the object's type. These policies may be overwritten, in which case the modification applies to all child types in the hierarchy.

In addition to retention policies, the collected data has additional life-cycle properties that are defined in *storage-config.xml*. The life cycle involves several iterations of data collection, aggregation, and storage in *database generations*. Database generations are database structures that store aggregated data for a specific period of time.

For example, the default retention policy associated with TopologyObject causes the collected data to be rolled up to 15-minute periods after the age of 15 minutes, and stored in Generation 1 for three days. From there, four-hour interval data is rolled up to one-hour periods, and then stored in Generation 2. After 14 days, 5-day interval data from Generation 2 is rolled up to four-hour periods and stored in Generation 3 indefinitely, or until it is purged.

If there is no existing retention policy for a topology type, that type inherits the retention policy from its parent type. If no policies exist within the entire hierarchy, the type inherits the policy from the TopologyObject type. Conversely, setting a retention policy for a topology type completely overrides any policy it inherits from a super-type, and is applied to all sub-types of that topology type.

<span id="page-44-3"></span>You create and manage data retention policies using the Manage Retention Policies dashboard. To access this dashboard, from the navigation panel, choose **Dashboards > Administration > Data > Manage Retention Policies**.

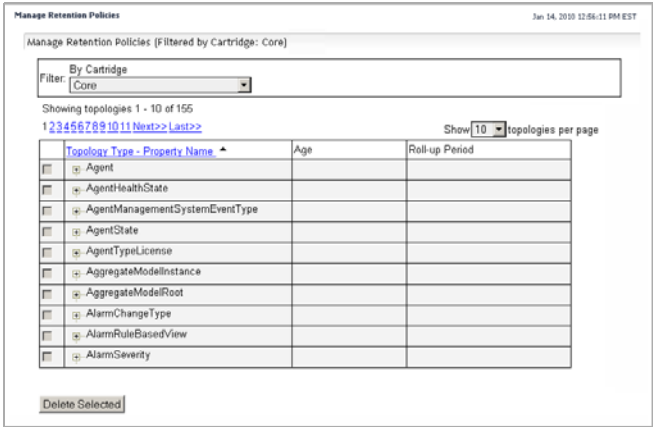

<span id="page-44-2"></span>Another way to control the retention policies is through the Data Management dashboard. This dashboard allows you to control system-wide retention policies and to delete unwanted data from the database as a performance-tuning measure. [For more](#page-29-2)  [information, see "Managing Foglight Database Performance" on page 30.](#page-29-2)

### <span id="page-44-4"></span><span id="page-44-1"></span><span id="page-44-0"></span>**Expanding Your Collection of Topology Types**

The set of topology types that exist in your environment depends on your monitoring needs, reflected in the type and nature of cartridges that you use for data collection. If you need additional topology types, you can add them to Foglight.

The following example shows the syntax for defining a topology type:

```
<type name="ApacheSvr_Transactions" extends="F4Table">
<property name="IntervalTransactions" type="Metric"
   is-containment="true" /> 
<property name="TransactionRate" type="Metric"
   is-containment="true" />
<property name="TransactionTag" type="String"
   is-identity="true" /> 
<property name="TransactionThroughput" type="Metric"
   is-containment="true" /> 
<property name="TransactionThroughputRate" type="Metric"
```
46 Foglight **Administration and Configuration Guide** 

```
is-containment="true" /> 
</type>
```
<span id="page-45-0"></span>The Add Topology Types dashboard allows you to add new topology types to your topology model and to validate them. To access this dashboard, from the navigation panel, choose **Dashboards > Administration > Data > Add Topology Types**.

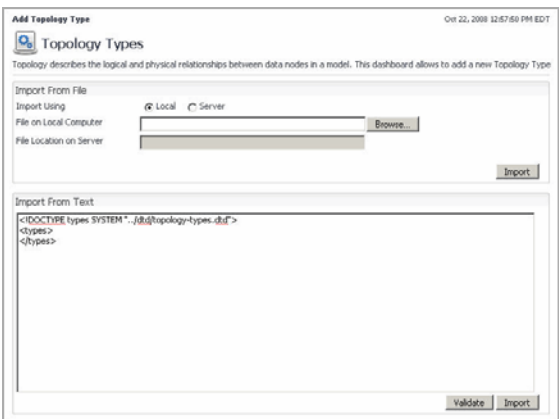

You can explore your database schema using the Schema Browser. For details, see ["Exploring the Data Model" on page 30.](#page-29-3)

# <span id="page-46-3"></span><span id="page-46-0"></span>**Customizing Your Environment with Foglight Tooling**

Foglight comes with a set of advanced administration features that allow you to address your monitoring needs beyond typical pr day-to-day use. These features are described in this chapter.

**Important** For more information about specific tasks, or additional technical information about the features described in this chapter, see the reference topics accessible from the applicable section in the *Administration and Configuration Help*. For example, to find out more about script agents, in the browser interface, open the **Help** tab in the action panel, and from there, navigate to **Using Foglight > Administration and Configuration Help > Customizing Your Environment with Foglight Tooling > Building Script Agents**. You will find a list of reference topics at the bottom of the page.

### <span id="page-46-2"></span><span id="page-46-1"></span>**Merging Host Objects**

Merging two or more hosts refers to the ability to consolidate data for those host objects using host aliasing rules.A host aliasing rule includes one or more property matching filters that select the topology objects that are to be merged, along with the logical definition of the merge operation. Property matching filters can only reference a subset of the entire property set for a topology type such as String or Boolean properties.

*Simple merging rules* contain one stand-alone rule. They are used to merge one or more host objects, or to rename a host object in the model. *Advanced merging rules* consist of a group of individual rules that are executed in pre-defined order. They can merge one or more topology objects. For example, merging two agent instances involves a rule for transforming the instance name and another one for merging the two instances.

Merging rules are useful in situations when a host name changes and there is a need to consolidate the data under a single host object. Consider for example a Foglight Agent Manager installed on a host whose name is Toronto123. The host reports into Foglight as Toronto123, which creates a new Host object, Toronto123. The system administrator modifies the host's configuration which causes Toronto123 to start reporting itself using its IP address, 10.1.234.56. When the Foglight Agent Manager collects information from the newly-renamed host, a new Host object is created on the server, with the name 10.1.234.56. After noticing the problem, the Foglight administrator solves it by creating an alias for the host, mapping it to its original name, Toronto123.

<span id="page-47-2"></span>Use the Manage Host Aliasing Rules dashboard to create host aliasing rules or to manage the existing ones. To access this dashboard, from the navigation panel, choose **Dashboards > Administration > Tooling > Manage Host Aliasing Rules**.

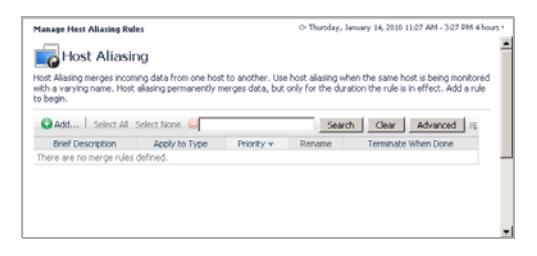

### <span id="page-47-1"></span><span id="page-47-0"></span>**Building Script Agents**

A script agent is a special type of agent that is used to execute a script on a monitored host. The script can be in any language, but it must be written in such a way that provides specifically formatted output to STDOUT. Creating script agents is the easiest mechanism for bringing custom data into Foglight. Once the script agent data are in the system, Foglight treats them the same way as any other data collected by any other agent type. Data collected by script agents can then be used in rules, derived metrics, dashboards, and other Foglight components.

Custom script agents interact with the Foglight Agent Manager through the Foglight collector executable. Script-based custom agents output data to standard output (STDOUT). The Foglight collector reads this data and retransmits it to the Foglight Agent Manager.

The output format is straightforward:

```
TABLE TableName
START_SAMPLE_PERIOD
Field = Value
```
END\_SAMPLE\_PERIOD END\_TABLE

There are two types of scripts: *Type 1* and *Type 2* scripts. Foglight calls Type 1 scripts every time they need to collect data. In Type 1 scripts, the collector executes the script, then stands by for a time period specified in the agent properties. When the standby period ends, the collector becomes active and reruns the script. Type 1 scripts are useful for collecting data that does not require calculations from multiple collection periods. Sample Type 1 scripts are available in the server installation directory: *Type1\_NT\_Script.bat* (Windows) and *Type1\_Unix\_Script.bat* (Unix).

Type 2 scripts control their own collection frequency cycle. In Type 2 scripts, the Foglight collector executes the script and remains open. The script controls the standby period instead of the agent properties. Type 2 scripts perform data calculations before the data enters the database and measure changes between collection periods. A sample Windows Type 2 script is available in the server installation directory: *Type2\_NT\_Script.bat*.

Type 2 scripts are more complex because the script writer must handle looping and honor the sampling interval from the server. This might be necessary if the length of the loop is important for calculating rates. For the purposes of getting started, use Type 1. This will minimize the complexity. Switch to Type 2 once you have a reason for handcoding the loop.

<span id="page-48-1"></span>You can use the Build Script Agent dashboard to upload custom agent script to the server. To access this dashboard, from the navigation panel, choose **Dashboards > Administration > Tooling > Script Agent Builder**.

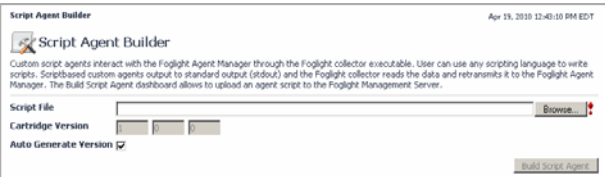

### <span id="page-48-2"></span><span id="page-48-0"></span>**Using the Query Language**

The Query Service gives users and Foglight Management Server services a way to make queries about topology objects and monitored metrics using the Foglight query language. Query language is used in rule conditions and derived metric expressions.

Typically, when working with rules and derived metrics, you first write a *topology query* to scope on a specific subset of the topology model, then write a script that performs a mathematical operation against that data subset. *Metric queries* retrieve metric values from one or more objects over a specified period of time. They cannot be used to set the scope of rules and derivations, but rather to query the database for the value of a particular metric over a specific period of time.

For more information about the query language, its syntax, and examples, see the related help topics accessible from this section in the help.

### <span id="page-49-2"></span><span id="page-49-0"></span>**Retrieving Data with Scripts and Queries**

<span id="page-49-1"></span>In some cases, you may be required to run scripts, at the request of Quest Support, or for other maintenance functions. You can use the Script Editor dashboard to test sample scripts. This tool has no access restrictions, but is recommended for advanced users. To access this dashboard, from the navigation panel, choose **Dashboards > Administration > Tooling > Script Editor**.

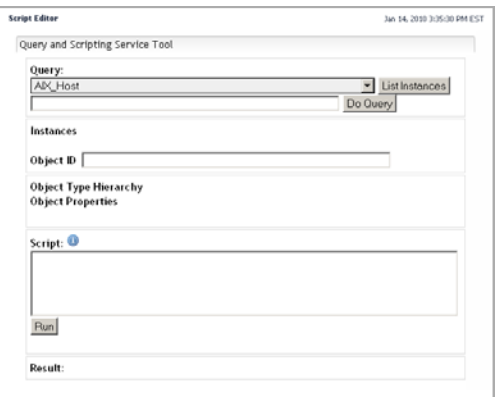

#### $Index \mid 51$

# <span id="page-50-0"></span>**Index**

#### **A**

**Add Topology Types dashboard** [46](#page-45-0) **additional configuration features** [15](#page-14-2) managing server support bundles [15](#page-14-3) suspending alarms and data collection [13](#page-12-1) viewing *audit logs* [16](#page-15-2) *configuration details* [17](#page-16-1) *host connection status* [16](#page-15-3) **administering Foglight** [25](#page-24-2) Administration home page [29](#page-28-1) associating objects with groups and tier[s 34](#page-33-2) back up and restore [36](#page-35-1) exploring data model [30](#page-29-4) managing database performance [30](#page-29-5) monitoring FglAM performance [34](#page-33-3) monitoring server performance [32](#page-31-1) standard maintenance [25](#page-24-3) *daily maintenance* [27](#page-26-1) *monthly maintenance* [28](#page-27-2) *self-monitoring automation* [26](#page-25-1) *weekly maintenance* [28](#page-27-3) **Administration dashboard** [29](#page-28-2) **Administration home page** [29](#page-28-1) **agent adapters** viewin[g 23](#page-22-1) **Agent Adapters dashboard** [23](#page-22-2) **Agent Hosts dashboard** [21](#page-20-1) **Agent Properties dashboard** [22](#page-21-1) **Agent Status dashboard** [21,](#page-20-2) [22](#page-21-2)

#### **alarms**

suspending [13](#page-12-1) **associating objects with groups and tiers** [34](#page-33-2) **audit logs** viewing [16](#page-15-2)

#### **B**

**back up** [36](#page-35-1) **Blackout Configuration dashboard** [13,](#page-12-2) [14](#page-13-0) **blackouts** configuring [13](#page-12-1) **bottlenecks** using rules to report on bottlenecks [37](#page-36-2) **Build Script Agent dashboard** [49](#page-48-1) **building script agents** [48](#page-47-1)

#### **C**

**Cartridge Inventory dashboard** [20](#page-19-0) **Check Registry Value dashboard** [43](#page-42-1) **Components for Download dashboard** [20](#page-19-1) **configuration** additional configuration feature[s 15](#page-14-2) details *viewing* [17](#page-16-1) **configuring** blackouts [13](#page-12-1) directory services [12](#page-11-0) email action[s 9](#page-8-1) Foglight agents [21](#page-20-3)

*editing agent properties* [22](#page-21-3) *viewing agent adapters* [23](#page-22-1) password setting[s 11](#page-10-0) **configuring Core-Monitoring Policy rules** [26](#page-25-2) **configuring Foglight for initial use** [7](#page-6-2) additional configuration features [15](#page-14-2) *managing server support bundles* [15](#page-14-3) *suspending alarms and data collection* [13](#page-12-1) *viewing audit logs* [16](#page-15-2) *viewing configuration details* [17](#page-16-1) *viewing host connection status* [16](#page-15-3) configuring email actions [9](#page-8-1) managing licenses [8](#page-7-1) managing users and securit[y 10](#page-9-1) *configuring directory services* [12](#page-11-0) *configuring password settings* [11](#page-10-0) **Connection Status dashboard** [16](#page-15-4) **Core-Monitoring Policy rules** configurin[g 26](#page-25-2)

#### **D**

**daily maintenance** [27](#page-26-1) **dashboards** Add Topology Type[s 46](#page-45-0) Administration [29](#page-28-2) Agent Adapters [23](#page-22-2) Agent Hosts [21](#page-20-1) Agent Properties [22](#page-21-1) Agent Status [21,](#page-20-2) [22](#page-21-2) Blackout Configuration [13,](#page-12-2) [14](#page-13-0) Build Script Agen[t 49](#page-48-1) Cartridge Inventory [20](#page-19-0) Check Registry Value [43](#page-42-1) Components for Download [20](#page-19-1) Connection Status [16](#page-15-4) Data Management [30,](#page-29-6) [31,](#page-30-0) [45](#page-44-2) Database Overview [31](#page-30-1) Derived Metrics Diagnostics [40](#page-39-1) Email Configuration [9,](#page-8-2) [26](#page-25-3) FglAM Performance Overvie[w 34](#page-33-4)

Foglight Configuration [17](#page-16-2) Log Analyzer [33](#page-32-0) Manage Derived Metrics [40](#page-39-2) Manage Host Aliasing Rule[s 48](#page-47-2) Manage License[s 9,](#page-8-3) [15](#page-14-4) Manage Registry Variables [42](#page-41-1) Manage Retention Policies [31,](#page-30-2) [45](#page-44-3) Manage Rules [38](#page-37-0) Manage Schedules [44](#page-43-2) Manage Thresholds [41](#page-40-1) Management Server Metrics [33](#page-32-1) Management Server View [32](#page-31-2) Object Groups [35](#page-34-0) Performance [32](#page-31-3) Rule Diagnostics [39](#page-38-1) Schema Browser [30](#page-29-7) Script Edito[r 50](#page-49-1) Tier Definitions [35](#page-34-1) Users & Security [10,](#page-9-2) [11,](#page-10-1) [12](#page-11-1) View Audit Information [16](#page-15-5) **data** collection *suspending* [13](#page-12-1) retention *managing* [44](#page-43-3) **Data Management dashboard** [30,](#page-29-6) [31,](#page-30-0) [45](#page-44-2) **data model** explorin[g 30](#page-29-4) **Database Overview dashboard** [31](#page-30-1) **database performance** managing [30](#page-29-5) **database schema** expanding [45](#page-44-4) **derived metrics** [40](#page-39-3) **Derived Metrics Diagnostics dashboard** [40](#page-39-1) **directory services** configuring [12](#page-11-0)

#### **E**

**email actions**

 $Index \mid 53$ 

configuring [9](#page-8-1) **Email Configuration dashboard** [9,](#page-8-2) [26](#page-25-3) **expanding database schema** [45](#page-44-4) **exploring data model** [30](#page-29-4) **extending your monitoring reach** [19](#page-18-2) configuring Foglight agents [21](#page-20-3) *editing agent properties* [22](#page-21-3) *viewing agent adapters* [23](#page-22-1) managing Foglight cartridges [19](#page-18-3)

#### **F**

**FglAM performance** monitoring [34](#page-33-3) **FglAM Performance Overview dashboard** [34](#page-33-4) **fine-tuning** expanding database schem[a 45](#page-44-4) managing data retention [44](#page-43-3) using metric calculation[s 39](#page-38-2) *derived metrics* [40](#page-39-3) *registry variables* [42](#page-41-2) *schedules* [43](#page-42-2) *thresholds* [41](#page-40-2) using rule[s 37](#page-36-2) **Foglight** administering [25](#page-24-2) *Administration home page* [29](#page-28-1) *associating objects with groups and tiers* [34](#page-33-2) *back up and restore* [36](#page-35-1) *exploring data model* [30](#page-29-4) *managing database performance* [30](#page-29-5) *monitoring FglAM performance* [34](#page-33-3) *monitoring server performance* [32](#page-31-1) *standard maintenance* [25](#page-24-3) configuring for initial use [7](#page-6-2) *additional configuration features* [15](#page-14-2) *configuring email actions* [9](#page-8-1) *managing licenses* [8](#page-7-1) *managing users and security* [10](#page-9-1) **Foglight agents** configuring [21](#page-20-3)

*editing agent properties* [22](#page-21-3) *viewing agent adapters* [23](#page-22-1) **Foglight cartridges** managing [19](#page-18-3) **Foglight Configuration dashboard** [17](#page-16-2)

#### **G**

**getting started** logging in to Foglight [7](#page-6-3)

#### **H**

**home pages** Administratio[n 29](#page-28-1) **hosts** connection status *viewing* [16](#page-15-3) merging [47](#page-46-2)

#### **L**

**licenses** managing [8](#page-7-1) **Log Analyzer dashboard** [33](#page-32-0) **logging in to Foglight** [7](#page-6-3)

#### **M**

**maintenance** standard maintenance tasks [25](#page-24-3) *daily maintenance* [27](#page-26-1) *monthly maintenance* [28](#page-27-2) *self-monitoring automation* [26](#page-25-1) *weekly maintenance* [28](#page-27-3) **Manage Derived Metrics dashboard** [40](#page-39-2) **Manage Host Aliasing Rules dashboard** [48](#page-47-2) **Manage Licenses dashboard** [9,](#page-8-3) [15](#page-14-4) **Manage Registry Variables dashboard** [42](#page-41-1) **Manage Retention Policies dashboard** [31,](#page-30-2) [45](#page-44-3) **Manage Rules dashboard** [38](#page-37-0) **Manage Schedules dashboard** [44](#page-43-2) **Manage Thresholds dashboard** [41](#page-40-1)

#### 54 Foglight **Administration and Configuration Guide**

**Management Server Metrics dashboard** [33](#page-32-1) **Management Server View dashboard** [32](#page-31-2) **managing** data retention [44](#page-43-3) Foglight cartridge[s 19](#page-18-3) licenses [8](#page-7-1) server support bundle[s 15](#page-14-3) users and securit[y 10](#page-9-1) *configuring directory services* [12](#page-11-0) *configuring password settings* [11](#page-10-0) **managing database performance** [30](#page-29-5) **merging hosts** [47](#page-46-2) **metric** calculations *derived metrics* [40](#page-39-3) *registry variables* [42](#page-41-2) *schedules* [43](#page-42-2) *thresholds* [41](#page-40-2) **metric calculations** using [39](#page-38-2) **monitoring FglAM performance** [34,](#page-33-3) [36](#page-35-1) **monitoring server performance** [32](#page-31-1) **monitoring server status** [26](#page-25-4) **monthly maintenance** [28](#page-27-2)

#### **O**

**Object Groups dashboard** [35](#page-34-0)

#### **P**

**password settings** configurin[g 11](#page-10-0) **Performance dashboard** [32](#page-31-3)

#### **Q**

**queries** retrieving data [50](#page-49-2) **query language** using [49](#page-48-2)

#### **R**

**registry variables** [42](#page-41-2) **restore** [36](#page-35-1) **retrieving data with scripts and queries** [50](#page-49-2) **Rule Diagnostics dashboard** [39](#page-38-1) **rules** using rules to report on bottlenecks [37](#page-36-2)

#### **S**

**schedules** [43](#page-42-2) **Schema Browser dashboard** [30](#page-29-7) **script agents** building [48](#page-47-1) **Script Editor dashboard** [50](#page-49-1) **scripts** retrieving dat[a 50](#page-49-2) **security** managing [10](#page-9-1) *configuring directory services* [12](#page-11-0) *configuring password settings* [11](#page-10-0) **self-monitoring automation** [26](#page-25-1) configuring Core-Monitoring Policy rules [26](#page-25-2) monitoring server status [26](#page-25-4) **server performance** monitoring [32](#page-31-1) **server status** monitoring [26](#page-25-4) **server support bundles** managing [15](#page-14-3) **services** objects *associating objects with groups and tiers* [34](#page-33-2) **standard maintenance** [25](#page-24-3) daily maintenanc[e 27](#page-26-1) monthly maintenanc[e 28](#page-27-2) self-monitoring automatio[n 26](#page-25-1) *configuring Core-Monitoring Policy rules* [26](#page-25-2) *monitoring server status* [26](#page-25-4) weekly maintenance [28](#page-27-3) **support** [6](#page-5-3)

**suspending** alarms and data collection [13](#page-12-1) **W weekly maintenance** [28](#page-27-3)

#### **T**

**technical support** [6](#page-5-3) **thresholds** [41](#page-40-2) **Tier Definitions dashboard** [35](#page-34-1) **tooling customizations** [47](#page-46-3) building script agents [48](#page-47-1) merging host[s 47](#page-46-2) retrieving data with scripts and queries [50](#page-49-2) using query language [49](#page-48-2) **tuning** [37](#page-36-3)

#### **U**

**users** managin[g 10](#page-9-1) *configuring directory services* [12](#page-11-0) *configuring password settings* [11](#page-10-0) **Users & Security dashboard** [10,](#page-9-2) [11,](#page-10-1) [12](#page-11-1) **using** metric calculations [39](#page-38-2) *derived metrics* [40](#page-39-3) *registry variables* [42](#page-41-2) *schedules* [43](#page-42-2) *thresholds* [41](#page-40-2) rules to report on bottlenecks [37](#page-36-2)

**using query language** [49](#page-48-2)

#### **V**

**View** [16](#page-15-5) **View Audit Information dashboard** [16](#page-15-5) **viewing** agent adapter[s 23](#page-22-1) audit logs [16](#page-15-2) configuration details [17](#page-16-1) host connection status [16](#page-15-3)